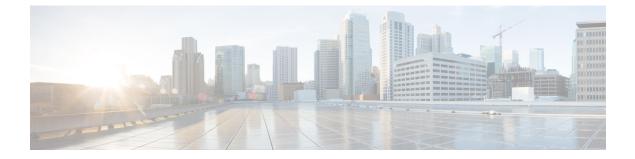

## SaMOG Thresholds

- SaMOG Thresholds, on page 1
- Configuring SaMOG Thresholds, on page 1
- Saving Your Configuration, on page 1

## SaMOG Thresholds

Per-samog-service threshold generate alerts or alarms based on either the total number of SaMOG sessions facilitated by any samog-service configured on the system duringf the specified polling interval

Alerts or alarms are triggered for sessions per-samog-service based on the following rules:

- Enter Condition: Actual total number of SaMOG sessions > or = High Threshold
- Clear Condition: Actual total number of SaMOG sessions < Low Threshold

## **Configuring SaMOG Thresholds**

Use the following configuration example for the samog-service session count threshold crossing alerts:

```
configure
threshold per-service-samog-sessions <high_thresh> [ clear <low_thresh> ]
threshold poll per-service-samog-sessions interval <dur>
threshold monitoring subscriber
end
```

## **Saving Your Configuration**

When you configure thresholds they are not permanent unless you save the changes. When you have completed configuring thresholds, save your configuration to flash memory, an external memory device, and/or a network location using the Exec mode command **save configuration** For additional information on how to verify and save configuration files, refer to the *System Administration Guide* and the *Command Line Interface Reference*.

I